# Using Tab Stops

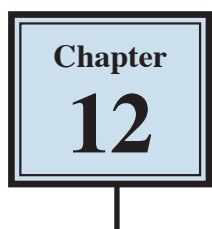

You were introduced to the use of TAB STOPS in Chapter 2. This chapter will extend their use. Using TAB STOPS efficiently is essential for the production of professional documents. The main TAB STOPS available are described in the following diagram.

- Represents a Left Justified Tab
	- Represents a Centre Justified Tab
	- Represents a Right Justified Tab
	- Represents a Decimal Tab

# **Using Tab Stops to Enter a Discount Table**

Let's enter a simple table that uses the different types of TAB STOPS.

### **A Setting Left Justified Tab Stops**

1 Load Microsoft Word or close the current file and start a new BLANK DOCUMENT.

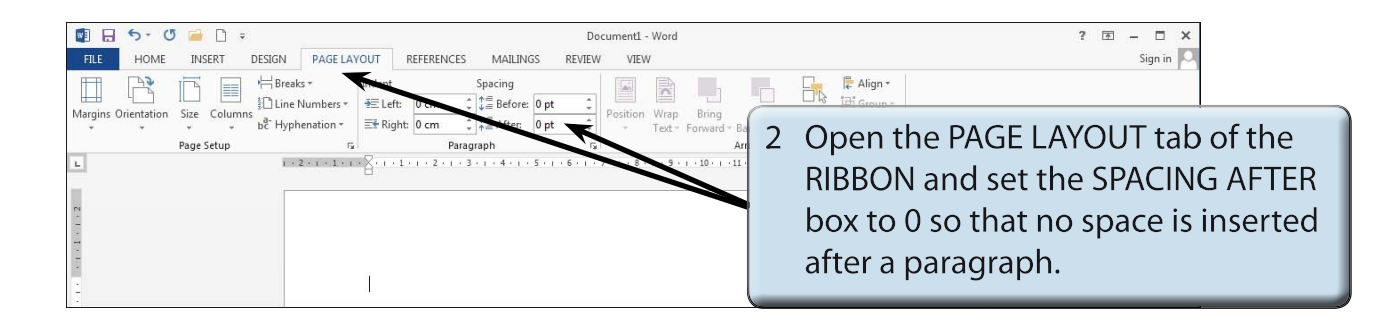

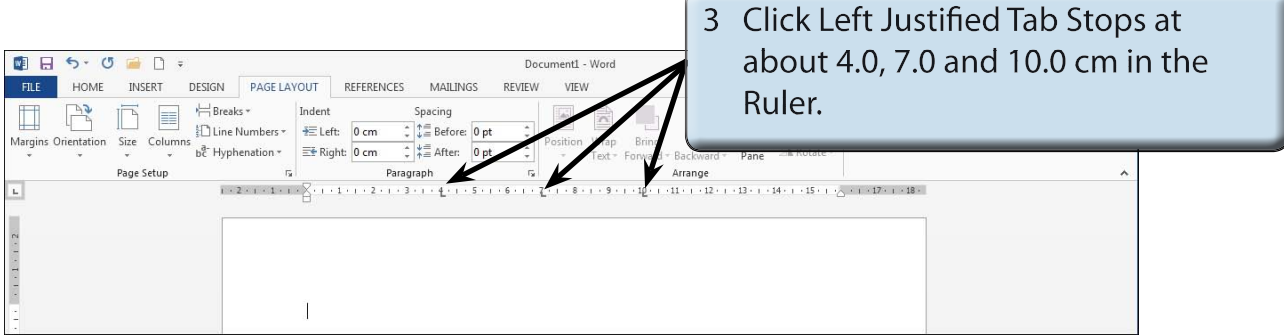

#### **NOTE: If the Ruler is not displayed under the RIBBON, click on the RULER check box in the VIEW tab of the RIBBON.**

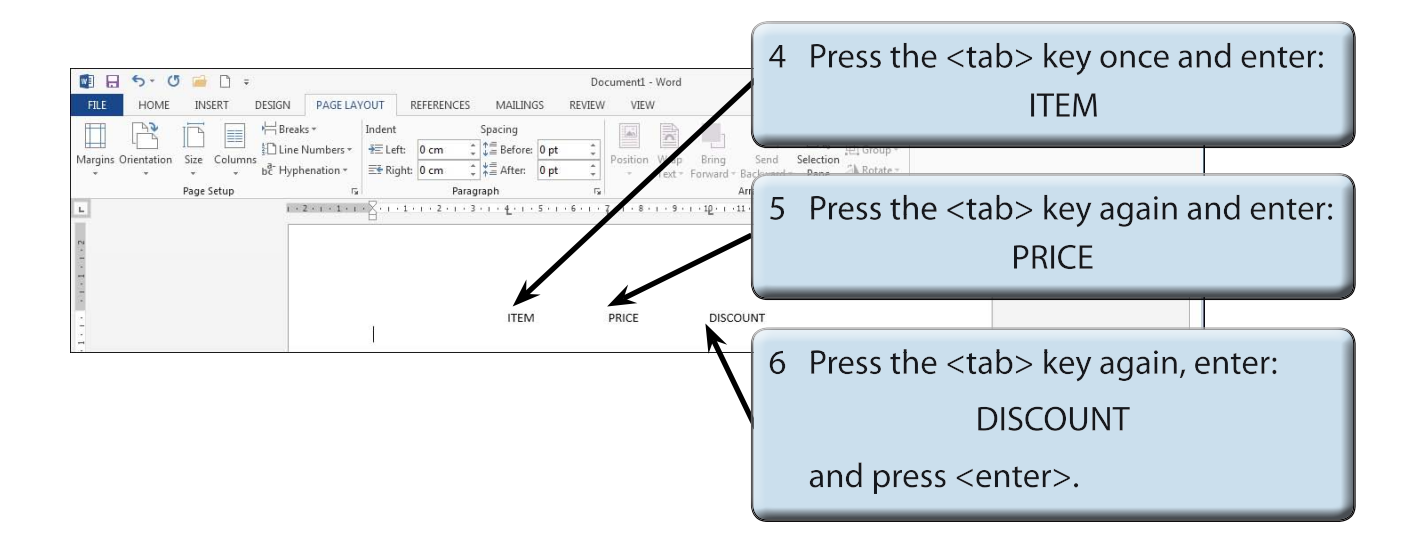

## **B Removing Tab Stops**

A fresh set of TAB STOPS will be needed on the second line so the current ones will need to be removed.

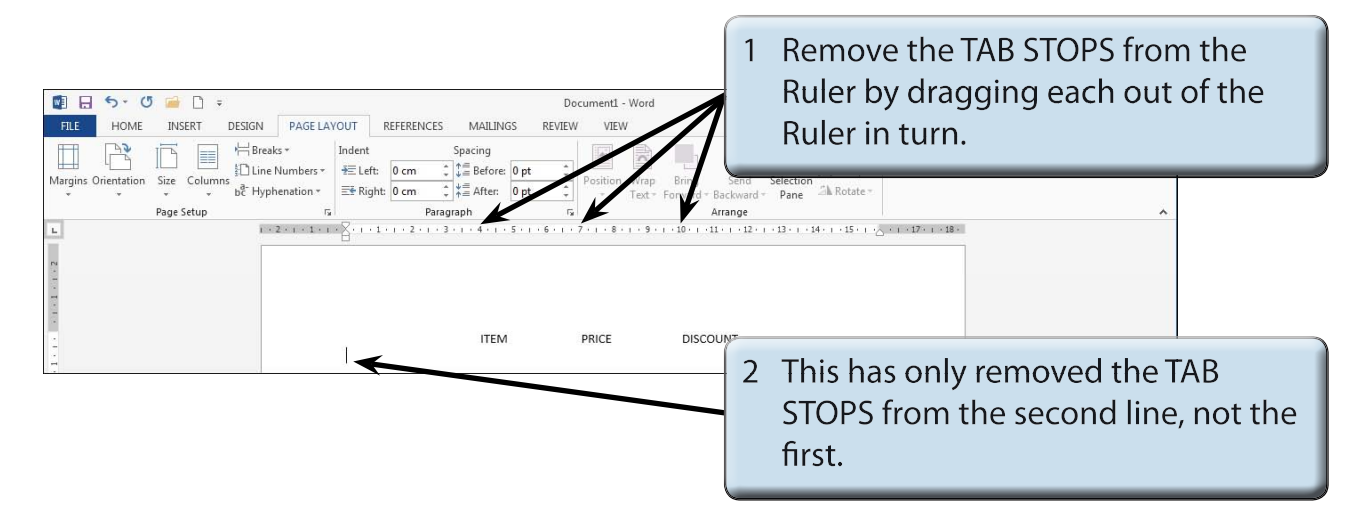

#### **NOTE: If your headings have been affected the cursor was in the first line or you didn't press <enter> after the DISCOUNT heading.**

# **C Setting a Right Justified Tab Stop**

Right justified tab stops allow you align the right edges of text.

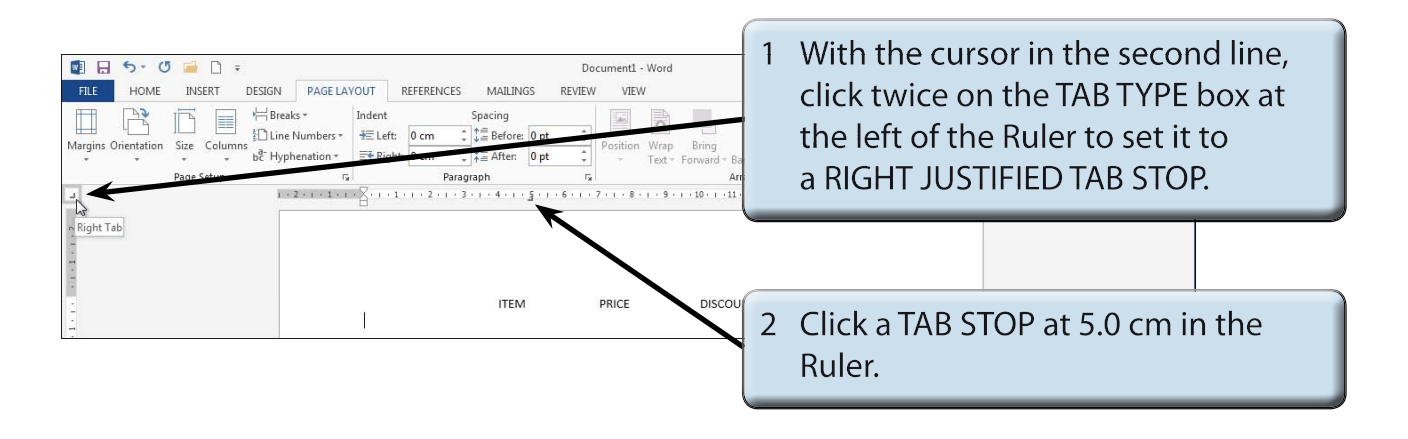

# **D Setting Decimal Tab Stops**

Decimal Tab Stops allow you to align text on characters such as decimal points.

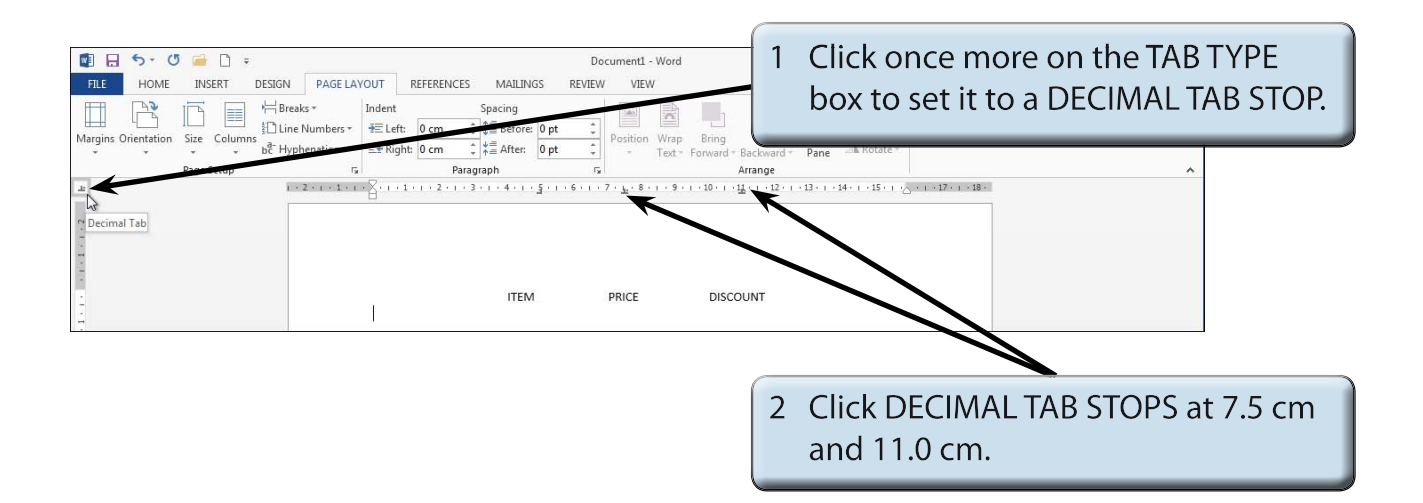

# **E Completing the Table**

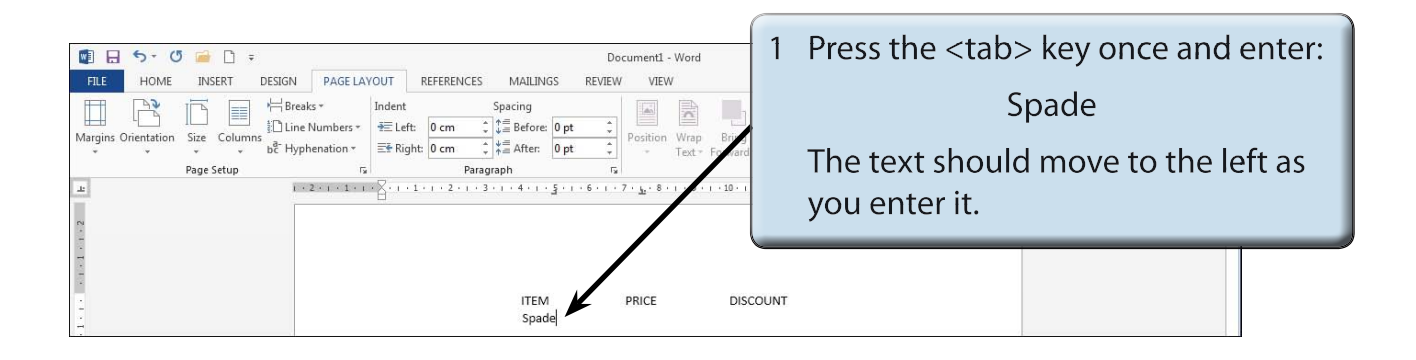

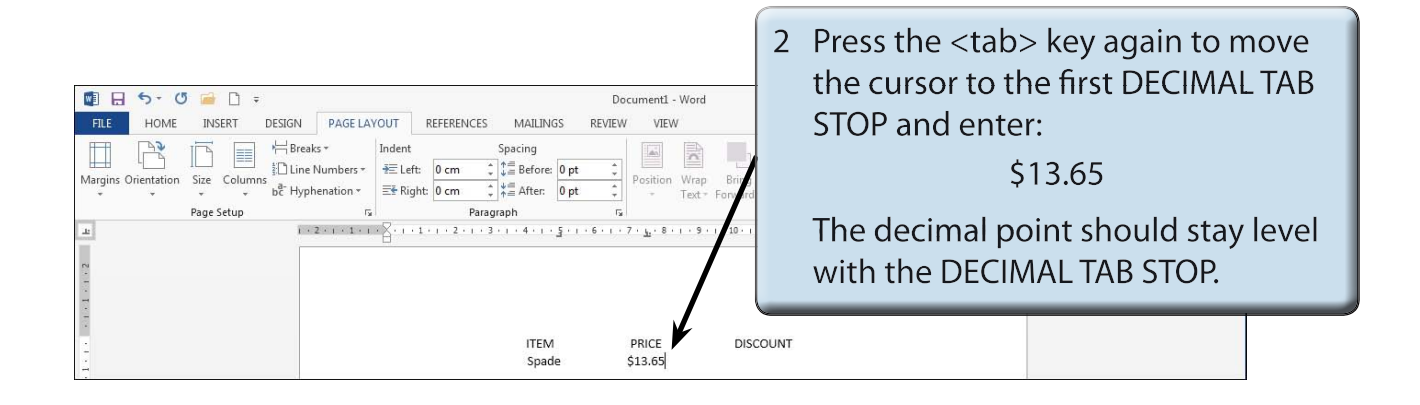

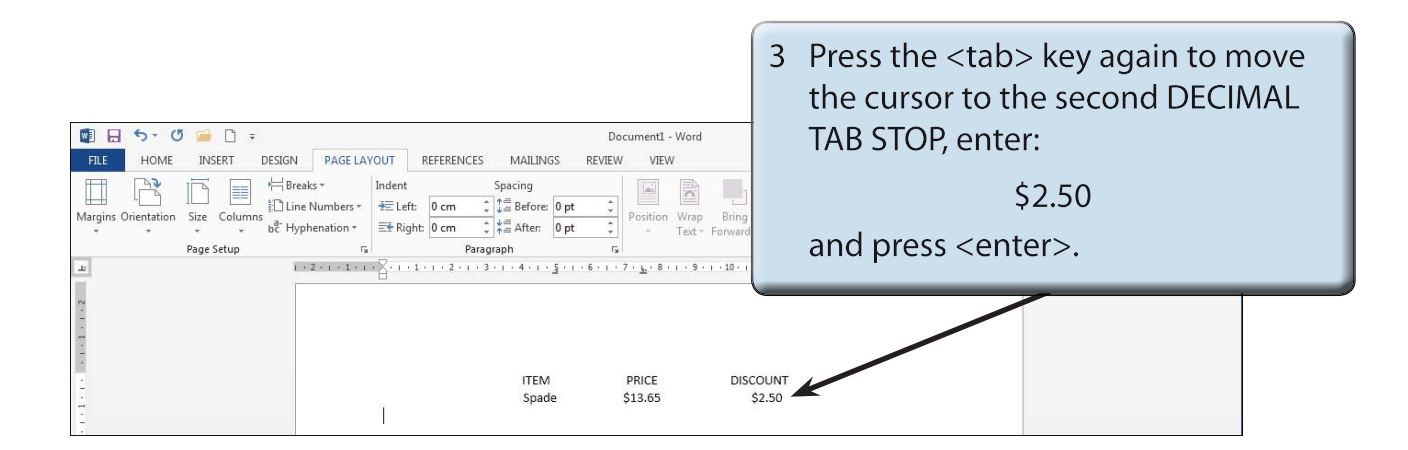